# Medication Reconciliation

#### Access Medication Reconciliation from the PCS menu bar on the right.

|  | 202 SJ-1   | MED,REC TEST       | TEST              |  | Alleraies      |  |
|--|------------|--------------------|-------------------|--|----------------|--|
|  |            | CC000003/08        | 28/F              |  | Reconcile Meds |  |
|  | 21/11/2008 | Admitted Inpatient | GEOFFREY DAVIS MD |  | Exit PCS       |  |

When you click on it you now see this screen.

Starting Ambulatory Order Management

Reported Meds (home medications) will now be entered in this routine instead of in the admission database. . For a patient who has never had Home Meds entered this way you will see a screen like this with no medication information. Medications will recall and display on subsequent visits. If medications were entered on a previous visit they will display here.

| Ambulatory Orders             | Details                 | My Category 🔺 Date | Action      |
|-------------------------------|-------------------------|--------------------|-------------|
| Orders                        | Meds (Sets ) (Favorites | Category Name      |             |
|                               |                         |                    |             |
|                               |                         |                    |             |
|                               |                         |                    |             |
|                               |                         |                    |             |
|                               |                         |                    |             |
|                               |                         |                    |             |
|                               |                         |                    |             |
| Add To<br>Eavorites View/Char | nge Renew Cancel Undo   | Select Prev Next   | Cancel Save |

To begin entering the patient's medications, click on <u>Meds</u> button near the top of the screen. You are presented with a <u>Medication Name Search</u> box. As you begin typing a medication in this box, the search is narrowed. When you see the medication you are typing, click on the + in front of the medication.

| Medication Name Search                                                                                                    |    |                |
|----------------------------------------------------------------------------------------------------|----|----------------|
| lal Undefined Medication                                                                                                    |    |                |
|                                                                                                    |    |                |
| Standard Medications                                                                                                    | NS | Action Details |
| + Labetalol                                                                                                    |    |                |
| 🛨 Lacri-Lube Sop Oph Oint                                                                                                    |    |                |
| + Lactinex                                                                                                    |    |                |
| + Lactinex Granules                                                                                                    |    |                |
| 🛨 Lactobacillus Acidophilus                                                                                                    |    |                |
| + Lactulose                                                                                                    |    |                |
| + Lamictal                                                                                                    |    |                |
| E Lamivudine/Zidovudine                                                                                                    |    |                |
| + Lamotrigine                                                                                                    |    |                |
| + Lanoxin                                                                                                    |    |                |
| + Lansoprazole                                                                                                    |    |                |
| + Lantus                                                                                                    |    |                |
|                                                                                                    |    |                |
| + Latanoprost 0.005% Oph                                                                                                    |    |                |
| Lexative Of Choice                                                                                                    |    |                |
| Med Selected                                                                                                    |    |                |
| 🗖 Lasix                                                                                                    |    |                |
| 10 MG - TAB                                                                                                    |    |                |
| □ I0 MG PO <freq> <qty> <days> <rf> <disp unit=""></disp></rf></days></qty></freq>                                                                                                    |    |                |
| 20 MG - TAB                                                                                                    |    |                |
| □     □     □     □     □     □     □     □     □     □     □     □     □     □     □     □     □     □     □     □     □     □     □     □     □     □     □     □     □     □     □     □     □     □     □     □     □     □     □     □     □     □     □     □     □     □     □     □     □     □     □     □     □     □     □     □     □     □     □     □     □     □     □     □     □     □     □     □     □     □     □     □     □     □     □     □     □     □     □     □     □     □     □     □     □     □     □     □     □     □     □     □     □     □     □     □     □     □     □     □     □     □     □     □     □     □     □     □     □     □     □     □     □     □     □     □     □     □     □     □     □     □     □     □     □     □     □     □     □     □     □     □     □     □     □     □     □     □     □     □     □     □     □     □     □     □     □     □     □     □     □     □     □     □     □     □     □     □     □     □     □     □     □     □     □     □     □     □     □     □     □     □     □     □     □     □     □     □     □     □     □     □     □     □     □     □     □     □     □     □     □     □     □     □     □     □     □     □     □     □     □     □     □     □     □     □     □     □     □     □     □     □     □     □     □     □     □     □     □     □     □     □     □     □     □     □     □     □     □     □     □     □     □     □     □     □     □     □     □     □     □     □     □     □     □     □     □     □     □     □     □     □     □     □     □     □     □     □     □     □     □     □     □     □     □     □     □     □     □     □     □     □     □     □     □     □     □     □     □     □     □     □     □     □     □     □     □     □     □     □     □     □     □     □     □     □     □     □     □     □     □     □     □     □     □     □     □     □     □     □     □     □     □     □     □     □     □     □     □     □     □     □     □     □     □     □     □     □     □     □     □     □     □     □     □     □     □     □     □     □ |    |                |
| 40 MG - TAB                                                                                                    |    |                |
| ✓ 40 MG PO <freq> <qty> <days> <rf> <disp unit=""></disp></rf></days></qty></freq>                                                                                                    |    | Reported       |
| 80 MG - TAB                                                                                                    |    |                |

Place a check beside the correct dose to select. If the dose you require is not on the list, place a check beside one of the meds and click on the dose to obtain a number pad to enter the correct dose.

| 😵 Software by MEDITECH 🔀 |   |   |       |         |  |  |  |  |
|--------------------------|---|---|-------|---------|--|--|--|--|
| Enter Dose:              |   |   |       |         |  |  |  |  |
| 11                       |   |   |       |         |  |  |  |  |
|                          | 7 | 8 | 9     |         |  |  |  |  |
|                          | 4 | 5 | 6     |         |  |  |  |  |
|                          | 1 | 2 | 3     |         |  |  |  |  |
|                          | 0 |   | -     |         |  |  |  |  |
|                          |   | + | с     |         |  |  |  |  |
|                          |   |   |       |         |  |  |  |  |
| Clear                    |   |   | Cance | el Save |  |  |  |  |

□
 □
 □
 □
 □
 □
 □
 □
 □
 □
 □
 □
 □
 □
 □
 □
 □
 □
 □
 □
 □
 □
 □
 □
 □
 □
 □
 □
 □
 □
 □
 □
 □
 □
 □
 □
 □
 □
 □
 □
 □
 □
 □
 □
 □
 □
 □
 □
 □
 □
 □
 □
 □
 □
 □
 □
 □
 □
 □
 □
 □
 □
 □
 □
 □
 □
 □
 □
 □
 □
 □
 □
 □
 □
 □
 □
 □
 □
 □
 □
 □
 □
 □
 □
 □
 □
 □
 □
 □
 □
 □
 □
 □
 □
 □
 □
 □
 □
 □
 □
 □
 □
 □
 □
 □
 □
 □
 □
 □
 □
 □
 □
 □
 □
 □
 □
 □
 □
 □
 □
 □
 □
 □
 □
 □
 □
 □
 □
 □
 □
 □
 □
 □
 □
 □
 □
 □
 □
 □
 □
 □
 □
 □
 □
 □
 □
 □
 □
 □
 □
 □
 □
 □
 □
 □
 □
 □
 □
 □
 □
 □
 □
 □
 □
 □
 □
 □
 □
 □
 □
 □
 □
 □
 □
 □
 □
 □
 □
 □
 □
 □
 □
 □
 □
 □
 □
 □
 □
 □
 □
 □
 □
 □
 □
 □
 □
 □
 □
 □
 □
 □
 □
 □
 □
 □
 □
 □
 □
 □
 □
 □
 □
 □
 □
 □
 □
 □
 □
 □
 □
 □
 □
 □
 □
 □
 □
 □
 □
 □
 □
 □
 □
 □
 □
 □
 □
 □
 □
 □
 □
 □
 □
 □
 □
 □
 □
 □
 □
 □
 □
 □
 □
 □
 □
 □
 □
 □
 □
 □
 □
 □
 □
 □
 □
 □
 □
 □
 □
 □
 □
 □
 □
 □
 □
 □
 □
 □
 □
 □
 □
 □
 □
 □
 □
 □
 □
 □
 □
 □
 □
 □
 □
 □
 □
 □
 □
 □
 □
 □
 □
 □
 □
 □
 □
 □
 □
 □
 □
 □
 □
 □
 □
 □
 □
 □
 □
 □
 □
 □
 □
 □
 □
 □
 □
 □
 □
 □
 □
 □
 □
 □
 □
 □
 □
 □
 □
 □
 □
 □
 □

Once the medication <u>Dose</u> is selected, click on the units, route or frequency section and, from the pop up screen, enter the correct units, route or frequency for the medication. See the example for frequency below.\* Note PRN box\* Once selected click **Save (bottom Right)** 

Copyright ©2013 - Thunder Bay Regional Health Sciences Centre

| Software by MEDITECH                                                                                                    |      |      |          |            |
|----------------------------------------------------------------------------------------------------|------|------|----------|------------|
| DIRECTIO                                                                                                    | NS   |      |          |            |
|                                                                                                    |      |      |          |            |
|                                                                                                    |      |      |          | <b>PRN</b> |
| 2XWK (TWO TIMES WEEKLY)<br>3XWK (THREE TIMES WEEKLY)<br>4XWK (FOUR TIMES WEEKLY)<br>5XWK (FIVE TIMES WEEKLY)<br>6XWK (SIX TIMES WEEKLY)<br>AC (BEFORE MEALS)<br>ACHS (BEFORE MEALS & AT BEDTIME)<br>BID (TWICE DAILY)<br>BID PRN (TWICE DAILY AS NEEDED)<br>DAILY (DAILY) |      |      |          |            |
| Clear                                                                                                    | Prev | Next | Cancel 🗙 | Save<br>🖋  |

Once the dose, units, route and frequency have been entered click on <u>Select</u> at the bottom of your screen as below.

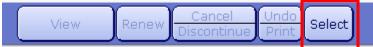

This will add that medication to the patient's list at the top of the screen and open the <u>Medication Name Search</u> box for the next medication.

| Ambulatory Orders<br>Reported Meds (1) | Details            | My | Category 🔺 | Date    | Action |
|----------------------------------------|--------------------|----|------------|---------|--------|
| Furosemide 40 Mg Tab                   | 40 Mg PO BID Ref 0 |    | Reported   | 1/31/07 |        |

At the bottom right of this screen you can <u>Save</u> the information at any time during this process or wait until all the patient's medications have been entered and then save them all at once.

| Prev Next | Cancel 🗙 | Save<br>🖋 |  |
|-----------|----------|-----------|--|
|-----------|----------|-----------|--|

After all the patient's medications have been entered using this new process, click <u>Save.</u> You will then see the following screen. Clicking on File and Refresh saves the data and brings you back into med reconciliation to review your entries. File and Exit save your entry and exits the med reconciliation routine. Return to screen does not save the information and allows you to make corrections prior to filing.

|                                | File as Pending | Preferred Pharma                    | с <b>у</b> |                |
|--------------------------------|-----------------|-------------------------------------|------------|----------------|
| Reported                       | Medications     | Details                             |            | Med Rec Action |
| Glyburide 5 Mg Ta<br>(Diabeta) | blet            | 5 Mg PO DAILY                       |            | New            |
|                                |                 |                                     |            |                |
|                                |                 |                                     |            |                |
|                                |                 |                                     |            |                |
|                                |                 |                                     |            |                |
|                                |                 |                                     |            |                |
|                                | Return to Scr   | reen File and Exit File and Refresh |            | ? @ 🍪 🖻 🗉      |

DO NOT DO ANYTHING WITH THE File as Pending box simply save.

## **Undefined Medications**

Occasionally a medication match is not found in the search or you are unsure of the name of the medication.

It is still worthwhile entering the medication and replacing it with the correct med once known.

Simply type the name of the med and select Undefined.

| Meds (Favor                                                                                                    | tes Category Name               | Function |          |         |
|----------------------------------------------------------------------------------------------------|---------------------------------|----------|----------|---------|
| Medication Name Search<br>Little Blue Pill Undefined Medicatio                                                                                       | Selected Drug Plan              |          |          |         |
| Undefined Medications will not be evaluated for inte                                                                                                 | ra <mark>ction checking!</mark> |          |          |         |
| Standard Medications                                                                                                    |                                 | NS       | Action   | Details |
| 😑 Little Blue Pill                                                                                                    |                                 |          |          |         |
| 🔽 1 TAB PO HS <qty> <days> <rf> <disp td="" unit<=""><td>&gt; <str> <df></df></str></td><td></td><td>Reported</td><td></td></disp></rf></days></qty> | > <str> <df></df></str>         |          | Reported |         |

You may still enter the dose, units and frequency if known. Once the name of the pill is known the undefined medication can be replaced.

# To Replace a Medication

Select the Little Blue Pill from the list and then select the View/Change Button from the bottom of the screen to obtain the screen below.

Select Little Blue Pill from the order section and you will be prompted to replace this order. Selecting yes will bring you back to the search box to enter the correct medication, dose, units, route and frequency. The undefined med will be replaced by the new medication on filing.

| Order<br>[Little Blue Pill]       |                  |              | Details<br>1 TAB PO HS |         |          |          | Date<br>15/4/13 |         |                     |
|-----------------------------------|------------------|--------------|------------------------|---------|----------|----------|-----------------|---------|---------------------|
|                                   |                  |              | HEIGHS                 |         |          |          |                 | 10/4/10 |                     |
| Order                             |                  |              | trength                |         |          | Dispense | e Form          |         |                     |
| [Little Blue Pill] No (           |                  |              |                        |         |          |          |                 |         |                     |
| Dose* I                           |                  |              |                        | Qty*    | Days*    | Dispens  | se Units        | Refills | NS                  |
|                                   | FAB P            |              |                        |         |          |          |                 |         |                     |
| Instructions                      | Comments         | D            | iagnoses               |         | Date     | 5        | ource           |         |                     |
|                                   | @ c 0 1 1 1      |              |                        |         | 1        |          |                 |         |                     |
|                                   | 🅙 Software by Mi | EDITECH      |                        |         |          |          | ×               |         |                     |
| Ordering Provider                 |                  |              | Ouestion               |         |          |          |                 |         |                     |
|                                   |                  |              | Question               |         |          |          |                 |         |                     |
| (                                 |                  |              |                        |         |          |          |                 |         | _                   |
| Status                            |                  |              |                        |         |          |          |                 |         |                     |
| Status: Active E<br>Print Status: |                  | Repla        | ce this order?         | ?       |          |          |                 |         |                     |
| Fax Status:                       |                  |              |                        |         |          |          |                 |         |                     |
| Call In Status:                   |                  |              | (Yes)(No)              |         |          |          |                 |         |                     |
| Source:                           |                  |              |                        |         |          |          |                 |         |                     |
|                                   |                  |              |                        |         |          |          |                 |         |                     |
| Reviewed By                       |                  | ent Location | Last Dose              | Las     | st Taker | n        | Action          |         |                     |
|                                   | /13@1334 t1fo    | rens         |                        |         |          |          | New Ord         | er      |                     |
| Info Source:                      |                  |              |                        |         |          |          |                 |         |                     |
| Comment:                          |                  |              |                        |         |          |          |                 |         |                     |
| Med Purpose:<br>Attention:        |                  |              |                        |         |          |          |                 |         |                     |
| Accention.                        |                  |              |                        |         |          |          |                 |         |                     |
| Entered By                        |                  |              |                        |         |          |          |                 |         |                     |
|                                   | 3 1334           |              |                        |         |          |          |                 |         |                     |
| 0                                 | - 100,           |              |                        |         |          |          |                 |         |                     |
|                                   |                  |              |                        |         |          | Ya       | ul e            | $\sim$  | $\overline{\gamma}$ |
| Reported                          | Show His         | story        | 0                      | uit Pre | ev Next  |          |                 | 2       |                     |
|                                   |                  | - 1 - I      |                        | j v     |          |          | No.             |         |                     |

## **Reviewing Medications**

When a patient comes in who has been here before and has had Reported Medications entered, the following is the process for reviewing and updating the information.

Click on Medication Reconciliation on the right menu bar. You will see this screen with the list of medications that have been entered at an earlier date and time.

| Ambulatory Orders                                  | Details My         |  | Category 🔺 | Date     | Action |  |  |  |
|----------------------------------------------------|--------------------|--|------------|----------|--------|--|--|--|
| Reported Meds (4)                                  |                    |  |            |          |        |  |  |  |
| Insulin Human Lispro Inj<br>(Humalog)              | 50 sc QAM Ref 0    |  | Reported   | 12/11/06 |        |  |  |  |
| Insulin Human Lispro 🛛 Inj<br>(Humalog)            |                    |  | Reported   | 12/11/06 |        |  |  |  |
| Omeprazole 20 Mg Capcr<br>(Prilosec)               | 20 Mg PO Ref 0     |  | Reported   | 12/11/06 |        |  |  |  |
| Propoxyphene-N/Acetaminophen T<br>(Darvocet-N 100) | 1 Tab PO Q6H Ref 0 |  | Reported   | 12/11/06 |        |  |  |  |
| Orders Meds Sets Favorites Category Name           |                    |  |            |          |        |  |  |  |

Click on each medication that is displayed on the screen. This will highlight all the medications so that you can easily flip through them, review and update them.

| Ambulatory Orders                                  | Details                 | My | Category 🔺 | Date     | Action |  |  |  |
|----------------------------------------------------|-------------------------|----|------------|----------|--------|--|--|--|
| Reported Meds (4)                                  |                         |    |            |          |        |  |  |  |
| Insulin Human Lispro 🛛 Inj<br>(Humalog)            | 50 sc QAM Ref 0         |    | Reported   | 12/11/06 |        |  |  |  |
| Insulin Human Lispro Inj<br>(Humalog)              | 25 Units SC DAILY Ref 0 |    | Reported   | 12/11/06 |        |  |  |  |
| Omeprazole 20 Mg Capcr<br>(Prilosec)               | 20 Mg PO Ref 0          |    | Reported   | 12/11/06 |        |  |  |  |
| Propoxyphene-N/Acetaminophen T<br>(Darvocet-N 100) | 1 Tab PO Q6H Ref 0      |    | Reported   | 12/11/06 |        |  |  |  |

Once all are highlighted, at the bottom of the screen, click on the View/Change button.

| Add To    | MoulChange  | Banau | Cancel      | Undo  | Relat  | ) – – – – – – – – – – – – – – – – – – – | Prev | Next | Cancel | Save |
|-----------|-------------|-------|-------------|-------|--------|-----------------------------------------|------|------|--------|------|
| Favorites | View/Change | Kenew | Discontinue | Print | Select | J                                       |      |      | ×      | ~    |

You will begin to scroll through the list of the patient's meds. As the screen comes up with each of the medications, if the patient states that they are still taking this medication, click on <u>Keep As Reported</u> in the bottom left of the screen.

| <mark>Order</mark><br>Omeprazole (Pri                 |                | r<br>te* | Freque  | 20 MG PO<br>ncy*<br>Rx Number | Qty*    |       | Dispense Units | 12/11/06  Refills N 0 |   | Diagnose<br>Instr/Cm<br>Allrgs/Co<br>Inters/Du |
|-------------------------------------------------------|----------------|----------|---------|-------------------------------|---------|-------|----------------|-----------------------|---|------------------------------------------------|
| Omeprazole (Pri<br>Dose* Un<br>20 MG<br>Ordering Prov | its* Rou<br>PO | te*      | Freque  |                               |         |       | Dispense Units |                       |   | Allrgs/Co<br>Inters/D                          |
| Omeprazole (Pri<br>Dose* Un<br>20 MG<br>Ordering Prov | its* Rou<br>PO | te*      | Freque  |                               |         |       | Dispense Units |                       |   | Inters/D                                       |
| Dose* Un<br>20 MG<br>Ordering Prov                    | its* Rou<br>PO | te*      | Freque  |                               |         |       | Dispense Units |                       |   |                                                |
| 20 MG<br>Ordering Prov                                | PO             |          |         |                               |         |       |                |                       |   |                                                |
|                                                       | ider           |          |         | Rx Number                     | Locatio |       |                |                       |   | Dosing I                                       |
| Instructions                                          |                |          |         |                               |         | n –   |                | Date                  |   | Audit                                          |
| Instructions                                          |                |          |         |                               | C.MED   |       |                |                       |   | Sample                                         |
|                                                       |                | U        | omments |                               |         | Diagn | oses           |                       |   | -                                              |
|                                                       |                |          |         |                               |         |       |                |                       |   | Admin                                          |
| Status                                                |                |          |         |                               |         |       |                |                       | _ | (Monogr                                        |
| eRx Status:<br>Source:<br><b>Entered By</b>           |                |          |         |                               |         |       |                |                       |   |                                                |
| GROWSU :                                              | 2/11/06 1314   |          |         |                               |         |       |                |                       |   |                                                |
| Drug Mnemoni                                          | c              |          |         |                               |         |       |                |                       |   |                                                |
| PRLSR20                                               |                |          |         |                               |         |       |                |                       | _ |                                                |

This will then load the next medication on the list. As you review each one, click on the <u>Keep As Reported</u> to save the medication.

**IF** they are on the same medication but the dose has changed you can click on the screen anywhere there is an <u>Asterisk</u> (\*) and make the change. For example if the

patient was on Digoxin 0.125mg Daily before and when reviewing his medications he tells you the doctor changed his dose to Digoxin 0.25mg Daily, you can click on the <u>Dose</u> field during the review process and change it to the 0.25 dose. You may also change route, frequency or add a comment.

|                                        |                                       |             |         |              | /iew Results    |
|----------------------------------------|---------------------------------------|-------------|---------|--------------|-----------------|
| Order                                  | Details                               |             | Date    |              | All Details 🔍 🔍 |
| Digoxin (Lanoxin) 0.25 MG TAB - TABLET | 6                                     |             |         |              | Diagnoses 🤇     |
| Order                                  | 🕝 Software by I                       | MEDITECH    | X       |              | nstr/Cmts 🤇     |
| Digoxin (Lanoxin) 0.25 Mg Tab          | • • • • • • • • • • • • • • • • • • • |             |         |              | Allrgs/Contra   |
| Dose* Units* Route*                    | En                                    | ter Dose: 👘 |         |              | nters/Dups 🤇    |
| 0.125 MG PO                            | → 0.25                                |             |         |              | Dosing Info     |
| ordernig rivider                       | 10.20                                 |             |         |              | Audit 🤇         |
| Instructions Co                        |                                       |             |         |              | , ampio         |
|                                        | I (                                   |             |         |              |                 |
| Status                                 | 7                                     | 8 9         |         | L ()         | Aonograph 🔍     |
| Status: Active Expires: 2/6/08 Pharm   |                                       |             |         |              |                 |
| Fax Status:<br>Call In Status:         |                                       |             |         |              |                 |
| eRx Status:                            | 4                                     | 5 6         |         |              |                 |
| Source:                                |                                       |             |         |              |                 |
| Entered By                             |                                       |             |         |              |                 |
| GROWSU 2/6/07 1147                     | 1                                     | 2 3         |         |              |                 |
|                                        |                                       |             |         |              |                 |
| Drug Mnemonic<br>LNX25                 |                                       |             |         |              |                 |
| LINAZO                                 |                                       | . –         |         |              |                 |
|                                        |                                       |             |         |              |                 |
|                                        |                                       |             |         |              |                 |
|                                        |                                       | 🔶 C         |         |              |                 |
|                                        |                                       |             | , ,     |              |                 |
|                                        |                                       |             |         |              |                 |
|                                        |                                       |             |         |              |                 |
|                                        |                                       | Canc        | el Save |              |                 |
| Keep As Reported                       | Clear                                 |             |         | 6 <b>A</b> E |                 |
|                                        |                                       | . X         | _ √ _   | poo          |                 |
|                                        |                                       |             |         |              |                 |

#### Only edit the first four spaces!!!! <u>Dose/Units/Route or Frequency</u>

After making the edit to the Dose or Frequency be sure to <u>Save</u> the change by clicking on the <u>Keep As Reported</u> button.

Click on <u>SAVE</u> in the lower right corner of the screen and then select the File and Refresh, File and Exit or Return to Screen.

If all medications listed are correct and you wish the record to reflect the fact that you have reviewed them you can simply click in the action field and select reviewed on all meds. Once saved, this will update the last action with your name, date and the action of reviewed.

| + Medication Reconciliation                                               |          | Last Updated By: [                         | Debra Smart on 15,                                                                         | /4/13 @ 1249          | Special Panels                |                |
|---------------------------------------------------------------------------|----------|--------------------------------------------|--------------------------------------------------------------------------------------------|-----------------------|-------------------------------|----------------|
| - Home Meds (7)                                                           |          | Last Action                                | Last Taken                                                                                 | Action                | 24 Hour                       | Ē              |
| Amiodarone Hcl 200 Mg Tablet<br>(Apo-Amiodarone)<br>200 Mg PO DAILY Ref 0 | Reported | New Order<br>Debra Smart<br>27/9/12 @ 1134 | <last taken=""></last>                                                                     | Reviewed              | Vital Signs<br>I & O<br>Notes | <b>4</b><br>02 |
| <b>Atenolol</b> 100 Mg Tablet<br>(Atenolol-100)<br>200 Mg PO DAILY        | Reported | New Order<br>Debra Smart<br>27/9/12 @ 1142 | <last taken=""></last>                                                                     | Reviewed              | Medications<br>Order History  |                |
| <b>Digoxin</b> 0.25 Mg Tab<br>(Lanoxin)<br>1.25 Mg PO DAILY               | Reported |                                            | <last taken=""></last>                                                                     | Reviewed              | Laboratory                    | /              |
| Furosemide 20 Mg Tablet<br>(Lasix)<br>20 Mg PO DAILY                      | Reported |                                            | <last taken=""></last>                                                                     | Reviewed              | Blood Bank<br>Pathology       | ۲              |
| Glyburide 5 Mg Tablet<br>(Diabeta)<br>5 Mg PO DAILY                       | Reported | New Order<br>Debra Smart<br>15/4/13 @ 1249 | <last taken=""></last>                                                                     | Reviewed              | Imaging<br>Other Reports      | <u></u>        |
| Lorazepam 1 Mg Tab.Subl<br>(Ativan)<br>1 Mg SL TID                        | Reported |                                            | <last taken=""></last>                                                                     | Reviewed              | Care Trends<br>Care Activity  |                |
| <b>Warfarin Sodium</b> 5 Mg Tablet<br>(Coumadin)<br>5 Mg PO DAILY         | Reported |                                            | <last taken≻<="" td=""><td>Cancel</td><td>History<br/>Summary</td><td><b>e</b></td></last> | Cancel                | History<br>Summary            | <b>e</b>       |
| Inpatient Medications (16)                                                |          | Home Meds                                  | Sort                                                                                       | Discontinue<br>Review | Encounters                    | 25             |

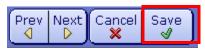

Click on **SAVE** on this screen.

This action will update all the medications with the correct information and date ensuring information is accurate and up to date. This review shows <u>today's date</u> and the fact that all the patients Home Medications have been reviewed and updated.

## **Discontinuing A Medication**

When reviewing the list of previous home medications if one is discontinued highlight the med they are no longer taking, and, click in the action field and select Discontinue.

| Annualony Order Managem                                      |                                 | 6°          |                |       |
|--------------------------------------------------------------|---------------------------------|-------------|----------------|-------|
| + Medication Reconciliation                                  |                                 |             | Special Panels | 42    |
| + Past Inpatient Medications (1)                             | Last compiled for 7 days Update | DC Date     | 24 Hour        | (Se   |
| Reported Medications (4)                                     | Last Taken                      | Action      | Vital Signs    | - (E) |
| Acetaminophen 325 Mg Tablet                                  | <last taken=""></last>          |             | 180            |       |
| 325 Mg PO Q8H Ref 0<br>Digoxin (Lanoxin) 250 Mcg Tablet      |                                 | Cancel      | Notes          |       |
| 250 Mcg PO DAILY Ref 0                                       | <last taken=""></last>          | Discontinue | Medications    |       |
| Furosemide (Lasix) 40 Mg Tablet<br>20 Mg PO DAILY Ref 0      | <last taken=""></last>          |             | Order History  |       |
| Multivitamins/Folic Ac/Biotin (Replavite Tablet) 1 Mg Tablet | <last taken=""></last>          |             | Laboratory     | P     |
| 1 Mg PO DAILY Ref 0                                          | <last taken=""></last>          |             | Microbiology   | 0     |
|                                                              |                                 |             | Blood Bank     |       |
| Meds (Favorites)(Category                                    | (Inction                        |             | Pathology      |       |
|                                                              |                                 |             | Imaging        | An    |

Save

#### To Change information on an existing Reported Med

| Reported Medications (1)                   |                |                        | Last Taken           |           | Action      | Microbiology @  |  |
|--------------------------------------------|----------------|------------------------|----------------------|-----------|-------------|-----------------|--|
| Ramipril 5 Mg Capsule<br>5 Mg PO QAM Ref 0 |                | <last taken=""></last> |                      |           | Blood Bank  |                 |  |
|                                            |                |                        |                      |           |             |                 |  |
| (Meds                                      | Favorites      | Category )             | Name Function        |           |             | Imaging 🔼       |  |
|                                            |                | 1                      |                      |           |             | Other Reports 🖉 |  |
| Update Select All Recond                   | le View/Change | Cancel<br>Discontinue  | Undo<br>Print Select | Prev Next | Cancel Save | ? @ 🕹 🖻 🗉       |  |

Highlight the medication and then select View/Change

| 😵 View/Change De | tails                                       |                |                    |                        |          |        |                    |                           |   | _                                           |             |
|------------------|---------------------------------------------|----------------|--------------------|------------------------|----------|--------|--------------------|---------------------------|---|---------------------------------------------|-------------|
| Orde<br>Rami     |                                             | APSULE - CAPSU | ILE                | Details<br>5 MG PO QAM |          |        |                    | Date<br>3/3/09            | ) | View Results<br>All Details                 | Q,          |
|                  | ipril 5 Mg Ca                               |                |                    |                        |          |        |                    |                           |   | Diagnoses<br>Instr/Cmts                     | 000         |
| Inst             | e*<br>ructions                              | Units*         | Route*<br>Comments | Frequency*             | Qty*     | Days*  | Dispense Unit      | s Refills NS<br>0<br>Date | _ | Allrgs/Contra<br>Inters/Dups<br>Dosing Info |             |
|                  | ering Provid                                | ler            | Rx Number          | Location               |          |        |                    |                           |   | Audit<br>Sample                             | Q<br>Q<br>0 |
| KENN             | us                                          |                |                    | T 1A MED               |          |        |                    |                           |   | Admin<br>Monograph                          | <u>_</u>    |
| Fax              | us: Active<br>Status:<br>In Status:<br>rce: | Expires: 3/3/3 | 10 Pharmacy:       |                        |          |        |                    |                           |   |                                             |             |
| Ente             | red By                                      | /3/09 1102     |                    |                        |          |        |                    |                           |   |                                             |             |
|                  | <mark>j Mnemonic</mark><br>IPRIL5 MG        |                |                    |                        |          |        |                    |                           | - |                                             |             |
|                  |                                             |                |                    |                        |          |        |                    |                           |   |                                             |             |
|                  | _                                           |                |                    |                        |          |        |                    |                           |   |                                             |             |
| Keep As Reporte  | ad l                                        |                |                    |                        | Pre<br>0 | v Next | Cancel Save<br>★ √ | ?                         |   |                                             |             |

The dose ,route or frequency can be changed. A comment may be added as well. When done, select Keep as Reported. You will need to save the change.

# Error Entering a Med

#### Prior to saving.

| ····                                                 |                                        |                      | 7       |        | Medicacions                    |
|------------------------------------------------------|----------------------------------------|----------------------|---------|--------|--------------------------------|
| - New Orders (1)                                     | Details                                | Category             | Date    | Action | Order History 🛛 🔎              |
| Calcium Carbonate (Os-Cal) 500 MG<br>500 Mg PO DAILY | 500 Mg PO DAILY                        | Reported             | 19/3/09 | New    | Laboratory 🖉                   |
| Med                                                  | ; ) (Favorites) Category ) Name )      | Function             |         |        | Microbiology Ø<br>Blood Bank 📎 |
| Add To<br>Favorites                                  | View/Change Renew Cancel<br>Discontinu | Undo<br>Print Select |         | Pre    | v Next Cancel Save<br>D 🗙 🗸    |

Highlight the med and select the undo button.

If you have saved the medication and it was entered in error, highlight the medication and either click in the action cell and select cancel or select cancel on the bottom function button.

|   |                                                                    |                                 |                      | NUCES 🔤                |
|---|--------------------------------------------------------------------|---------------------------------|----------------------|------------------------|
|   | Reported Medications (1)                                           | Last Taken                      | Action               | Medications            |
|   | Docusate Sodium (Colace) 60 Mg/15 Ml Syrup<br>60 Mg PO DAILY Ref 0 |                                 | ancel                | Order History 🔎        |
|   | + Cancelled Reported Medications (2)                               | Last compiled for 7 days Update | iscontinue <b>te</b> | Laboratory 🖉           |
|   | · · · · · · · · · · · · · · · · · · ·                              |                                 |                      | Microbiology 🔘         |
|   | ( <u>Meds</u> ) (Favorites) Category                               | Name Function                   |                      | Blood Bank 🛛 📎         |
|   |                                                                    |                                 |                      | Pathology 🧕            |
|   |                                                                    |                                 |                      | Imaging 🔤              |
|   |                                                                    |                                 |                      | Other Reports 🛛 🗐      |
|   |                                                                    |                                 |                      | Care Trends 📩          |
|   |                                                                    |                                 |                      | Care Activity 📩        |
|   |                                                                    |                                 |                      | History 🔎              |
|   |                                                                    |                                 |                      | Summary 😑              |
|   |                                                                    |                                 |                      | Encounters 🛛 🕼         |
|   |                                                                    |                                 |                      | Referrals 🔠            |
|   |                                                                    |                                 |                      | Discharge 🔣            |
|   |                                                                    |                                 |                      | Orders 🛛 🗳             |
|   |                                                                    |                                 |                      | Document 🦻             |
|   |                                                                    |                                 |                      | Med Reconciliation 🛛 📴 |
|   |                                                                    |                                 |                      | Sign 🕑                 |
|   |                                                                    |                                 |                      |                        |
|   |                                                                    |                                 |                      |                        |
|   |                                                                    |                                 |                      |                        |
|   |                                                                    |                                 |                      |                        |
|   |                                                                    |                                 |                      |                        |
| ſ | Update Select All Reconcile View/Change Cancel                     | Prev Nex                        |                      | ? @ 🕸 🖻 🖃              |
| L | Discontinu                                                         | ie Print Celett                 |                      |                        |
|   | and 10 Sec.1. 10/10 Ab 17 Jan 1 Cel 41 DEC TOP EVILO               | sup 1132                        |                      |                        |

| Furosemide 40 Mg Tab<br>(Lasix)         |                   | Reported | 12/18/06 |        |
|-----------------------------------------|-------------------|----------|----------|--------|
| Albuterol Inh<br>(Ventolin)             | 2 Inha INH QID    | Reported | 12/18/06 |        |
| Amitriptyline Hcl 25 Mg Tab<br>(Elavil) | 25 Mg PO HS Ref 0 | Reported | 12/18/06 | Cancel |
| Thyroid 60 Mg Tab                       | 60 Mg PO Ref 0    | Reported | 12/11/06 |        |

You can see the <u>Cancel</u> action in the box on the Right. Be sure to <u>SAVE</u>.

## Document the intervention

After completing the BPMH, you are required to document what you completed. Adding the <u>Medication Reconciliation Intervention</u> will allow you to do this. Below is the intervention.

| Medication Reconcil                                                 | liation                                                                                                    |
|---------------------------------------------------------------------|----------------------------------------------------------------------------------------------------|
| Medication<br>Reconciliation Phase                                  | O Admission O Transfer O Discharge                                                                                                    |
| BPMH Status                                                         | BPMH Obtained       BPMH Entered in Meditech       Awaiting List from Family         Awaiting Pharmacy List       Awaiting List from Doctor       Electronic BPMH Reviewed         BPMH Updated in Meditech |
| BPMH Source                                                         | Client / Family Recall      Client Med List     Community Pharmacy List     Physician Med List     Reviewed Pills / Vials     Med List/Another Facility                                                     |
| Herbals and Over<br>the Counter<br>Medications Recorded             | O Yes<br>O No<br>Comment                                                                                                    |
| On Transfer<br>Medication Profile<br>Compared to<br>Transfer Orders | O Yes<br>O No                                                                                                    |
| Med Rec Status                                                      | ○ Completed on Admission ○ Follow Up Required ○ Completed on Discharge                                                                                                    |
| Community Pharmacy                                                  |                                                                                                    |
| Medication<br>Reconciliation<br>Comments                            |                                                                                                    |